# UNIVERSIDADE DE SÃO PAULO - FACULDADE DE FILOSOFIA, LETRAS E CIÊNCIAS HUMANAS

DEPARTAMENTO DE GEOGRAFIA – FFLCH- USP - FLG5139 - Análise e Interpretação de Dados Ambientais e Urbanos –

2018 - Profa. Dra. Rúbia Gomes Morato

Nome: \_\_\_\_\_\_\_\_\_\_\_\_\_\_\_\_\_\_\_\_\_\_\_\_\_\_\_\_\_\_\_\_\_\_\_\_\_\_\_\_\_\_\_\_\_\_\_\_\_\_\_\_

Aula 8 – Exercício sobre justiça ambiental

#### **1. Apresentação dos dados de entrada**

O mapa set\_va\_utm e a tabela de mesmo nome apresentam dados do Censo de 2010 (IBGE, 2012) normalizados para o intervalo entre 0 e 1, para a composição do índice de justiça ambiental, além da renda média por domicílio (em reais) e dados sobre a etnia normalizados entre 0 e 1.

- Clicar duas vezes no mapa set\_va\_utm, habilitar a opção Attribute, selecionar Arborizacao, clicar em Representation e selecionar PSEUDO e com ok e visualizar os dados.
- Substituindo a variável na opção Attribute, visualize os demais dados! Isso pode ser feito clicando no ícone do mapa set va utm no canto superior esquerdo da janela.

#### **2. Índice de justiça ambiental**

O princípio básico da justiça ambiental é que populações vulneráveis não sejam expostas a uma carga maior de problemas ambientais, tais como a falta de infraestrutura urbana, serviços públicos e arborização em seus locais de residência. Então, diante dos problemas existentes, há o referencial teórico de igualdade ambiental que considera a média das variáveis consideradas para formular o índice. Os setores privilegiados têm índices superiores à média e os setores que mais sofrem com a injustiça ambiental têm valores abaixo da média, ou seja, estão submetidos à uma sobrecarga de problemas ambientais.

As variáveis utilizadas para a composição do índice de justiça ambiental são o abastecimento de água pela rede geral, esgotamento sanitário pela rede geral, coleta de lixo por serviço de limpeza, energia elétrica por companhia distribuidora, rampa de acesso para pessoas com dificuldade de locomoção na calçada e a arborização na calçada ou canteiro central (MORATO; MACHADO, 2015).

 Clicar duas vezes na tabela set\_va\_utm, digitar na barra de comandos a fórmula a seguir, clicar em enter, e na janela de propriedades da coluna, alterar a precisão para 0.001:

## *Just\_Amb=((Agua+Esgoto+Lixo+Energia+Rampa+Arborizacao)/6)* e clicar enter.

Observe as estatísticas básicas da coluna produzida no final da tabela. O valor médio é um referencial!

Para classificar a coluna Just Amb de acordo com intervalos arbitrários é necessário utilizar o comando de fatiamento da coluna.

Na tabela set va utm, clicar no menu Columns e Column Slicing. Na janela ColumnSlicing, selecionar Just Amb, clicar no botão de criação do novo domínio. Na janela de criação do domínio, nomear como Just\_fat, selecionar o tipo classe, habilitar o agrupamento (Group) e clicar em ok. Na janela de edição do domínio, acrescentar as classes em Edit, Add Item e preencher o limite superior e o nome de cada uma das cinco classes de acordo com os intervalos sugeridos, clicar em ok. Na janela ColumnSlicing, preencher Just\_Amb\_Fat na coluna de saída e clicar em ok.

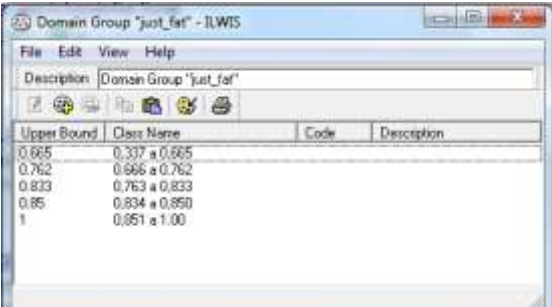

- Clicar no ícone da Representation no domínio Just\_amb (paleta de cores) e selecionar o branco para o intervalo central, um vermelho escuro e um rosa para os menores valores, respectivamente, um azul escuro e um azul mais claro para os valores mais altos, respectivamente.
- Abrir o mapa set\_va\_utm, habilitar a opção Attribute, selecionar Just\_Amb\_Fat, clicar em Representation, selecionar Just\_Fat e clicar em ok.

# **3. Relação da renda com a justiça ambiental**

Esta análise permite identificar a relação entre os rendimentos mensais médios por domicílio e o índice de justiça ambiental.

No menu tabela set va utm, clicar em Columns e Aggregation, selecionar renda mensal, a função average, habilitar agrupamento (Group by) pela coluna Just\_fat, nomear como Just\_Rend\_Fat , clicar em ok, conferir as propriedades da coluna e clicar em ok..

## **4. Relação entre etnia justiça ambiental**

Esta análise permite identificar a relação entre a proporção de pessoas brancas e o índice de justiça ambiental.

- No menu tabela set va utm, clicar em Columns e Aggregation, selecionar brancos, a função average, habilitar agrupamento (Group by) pela coluna Just\_fat, nomear como Just\_brancos\_fat, clicar em ok, conferir as propriedades da coluna e clicar em ok..
- No menu tabela set\_va\_utm, clicar em Columns e Aggregation, selecionar neg\_par\_ind, a função average, habilitar agrupamento (Group by) pela coluna Just\_fat, nomear como Just\_negr\_par\_ind\_fat , clicar em ok, conferir as propriedades da coluna e clicar em ok..
- Preencha a tabela com base nos dados obtidos e analise os resultados

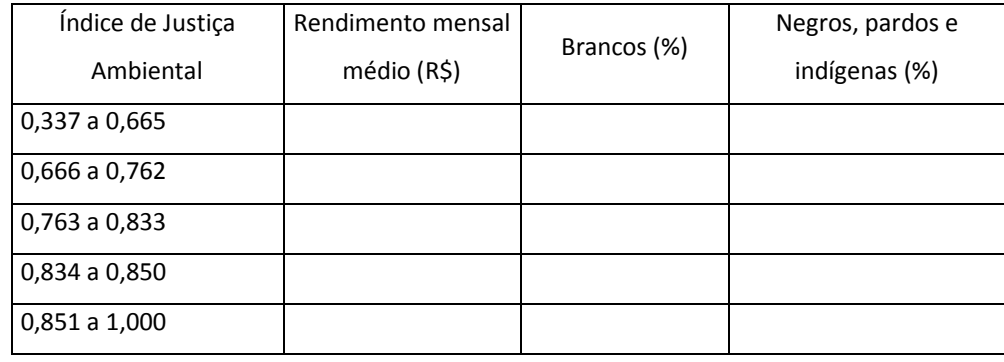

#### **Referências**

IBGE. **Base de Informações por Setor Censitário: Censo Demográfico 2010 – Resultados do Universo (São Paulo/SP)**. Rio de Janeiro: IBGE, 2012.

MORATO, R. G.; MACHADO, R. P. P. Análise Espacial da Justiça Ambiental no Distrito da Vila Andrade - São Paulo/SP. In: Seminário Internacional Justiça Espacial e Direito à Cidade, 2015, São Paulo. **Anais**. São Paulo: GESP/USP, 2015. v. 1. p. 1-21. Disponível em: <https://www.researchgate.net/publication/293638777\_ANALISE\_ESPACIAL\_DA\_JUSTICA\_AMBIENTAL\_NO\_DISTRITO\_DA\_VILA\_ANDRADE\_-\_SAO\_PAULOSP>. Acesso em 18 de outubro de 2018.